# Schieb Report

## Ausgabe 2020.52

**schieb.de** News von Jörg Schieb. https://www.schieb.de

### **Aktuelle Spielstände: OneFootball**

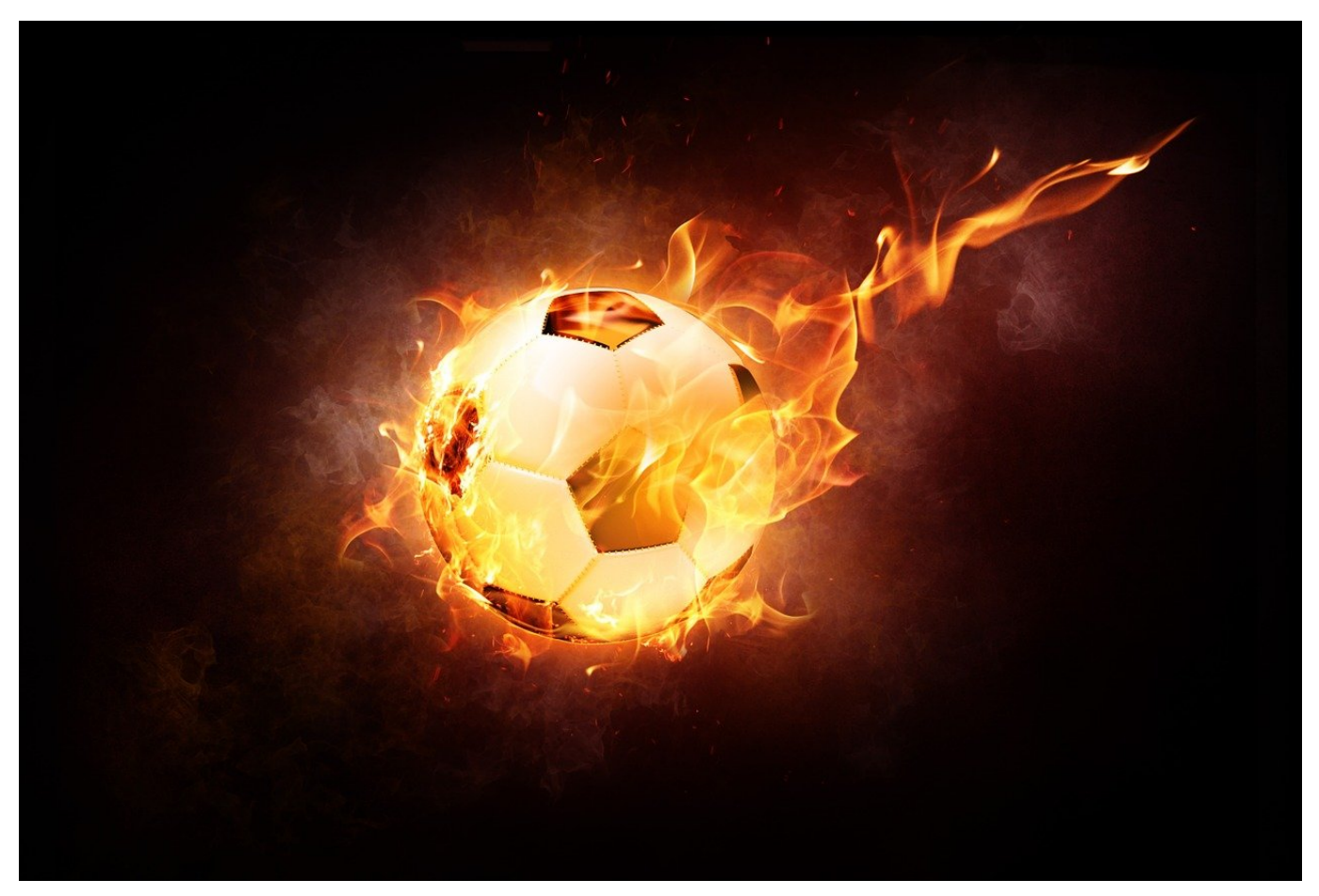

Sind Sie Fussballfan und wollen immer aktuell bleiben? Verpassen Sie immer mal wieder Spiele und wichtige Ereignisse oder können das Spiel nicht live im Fernsehen anschauen, wollen aber up to date bleiben? Dann sollten Sie sich die kostenlose App OneFootball (für [Android](https://play.google.com/store/apps/details?id=de.motain.iliga&hl=de&gl=US) und iOS) anschauen.

In der einfachsten Version ist OneFootball eine allgemeine Informations-App rund um die nationalen und sogar weltweiten Fußballigen und -wettbewerbe. Sie bietet aber auch die Möglichkeit, Ihre ganz persönlichen Favoriten zu definieren. Dazu tippen Sie auf **Following** in der Symbolleiste unten. OneFootball zeigt Ihnen die bisherigen Favoriten an und präsentiert Ihnen mehrere **Folgen**-Buttons.

**schieb.de** News von Jörg Schieb. https://www.schieb.de

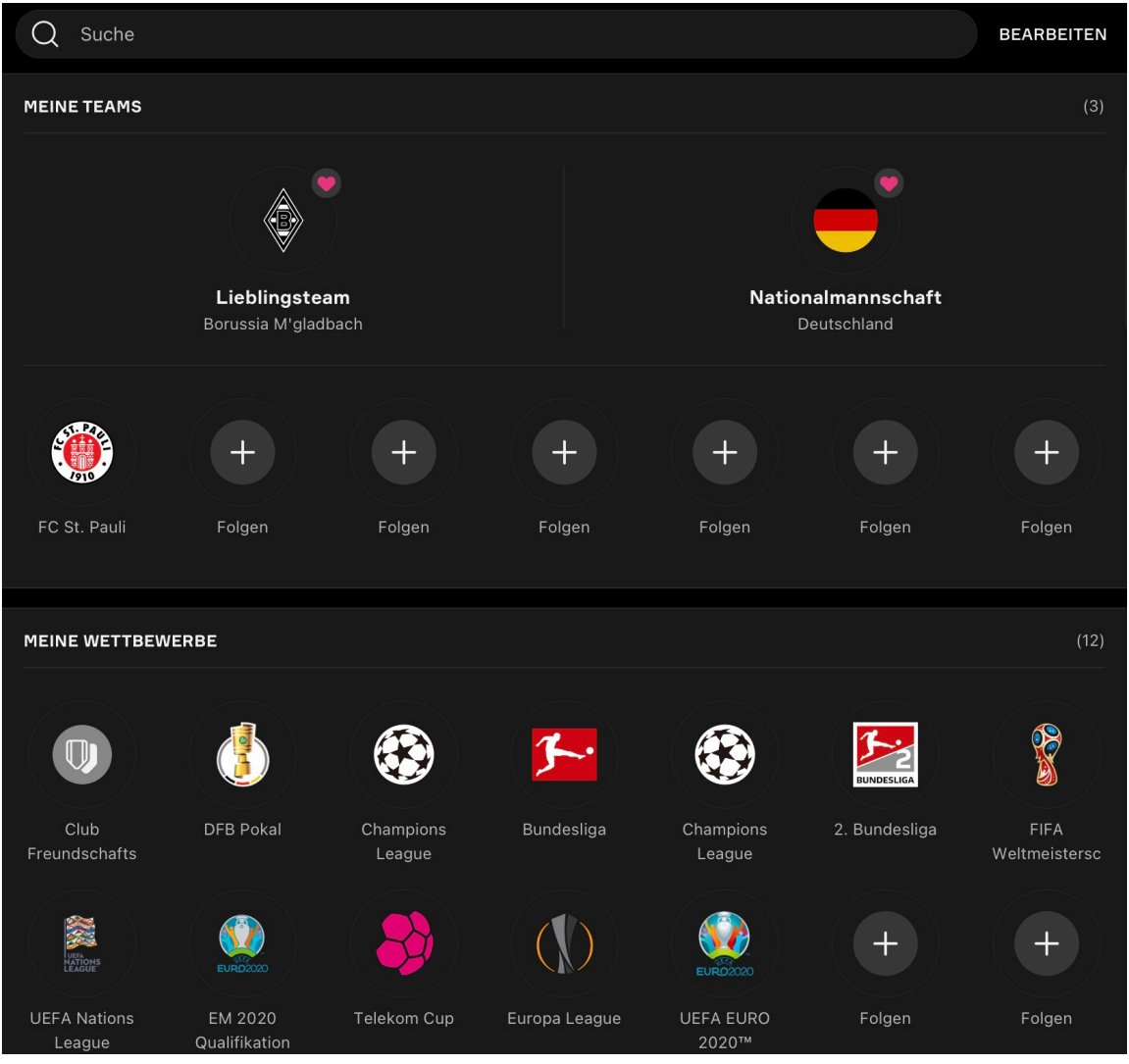

Tippen sie darauf, dann können Sie das Land auswählen, in dem die Mannschaft oder der Wettbewerb stattfindet. Entweder wählen Sie dann den kompletten Wettbewerb aus oder eine einzelne Mannschaft, der Sie folgen wollen. Hierbei sollten Sie eines beachten: Je mehr Mannschaften Sie in die Favoriten packen, desto mehr Benachrichtigungen erhalten Sie. Das kann störend werden.

In einem Favoriten können Sie auf die Glocke tippen und die **Push Mitteilungen** für die Mannschaft/den Wettbewerb festlegen. Auch hier sollten Sie sehr genau filtern, welche Mitteilungen wichtig und welche weniger wichtig sind. In der App selbst sehen Sie natürlich alle Meldungen aufgelistet.

### **Tablets und Handys: Verschenkst Du auch "seltene Erden" zum Fest?**

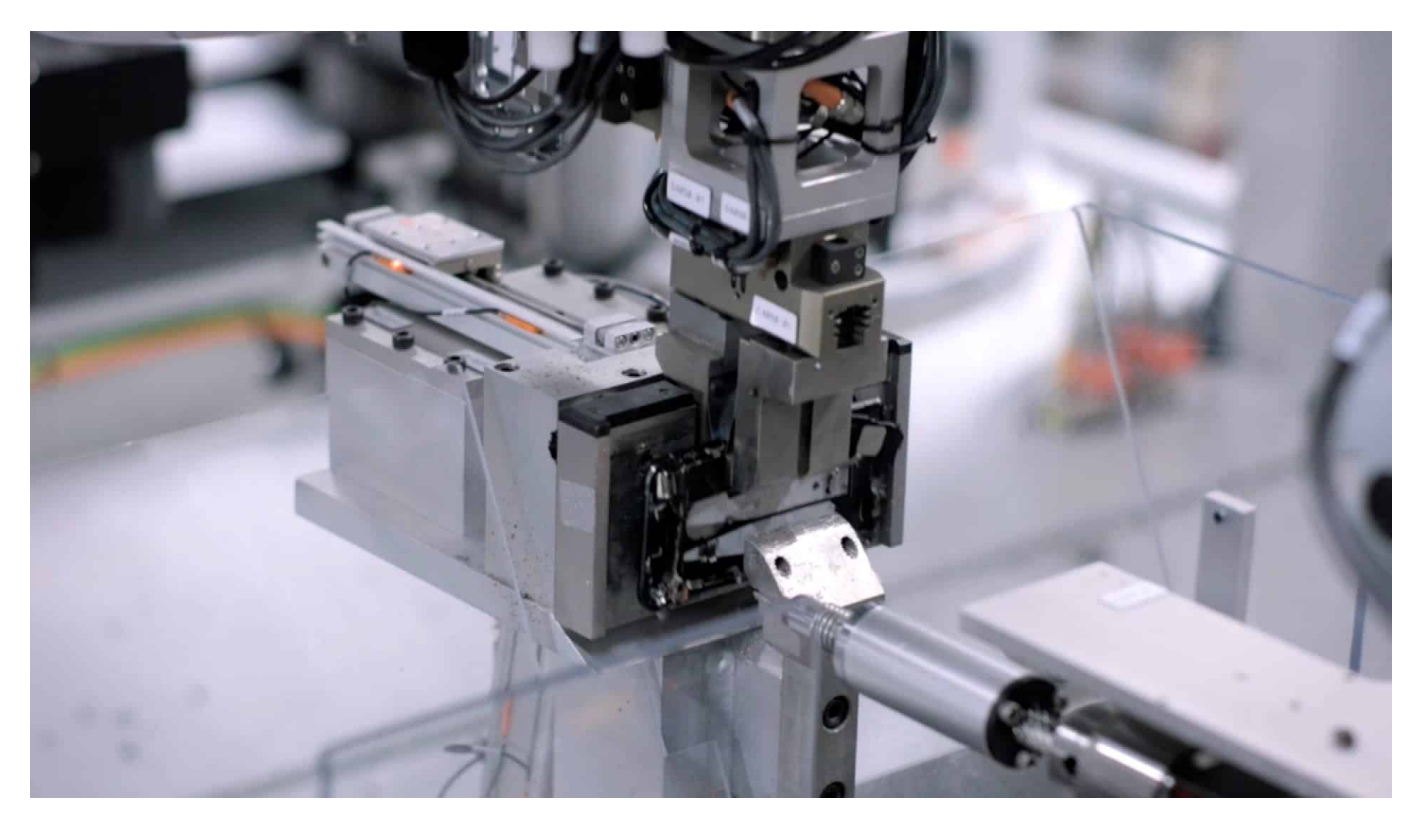

**Auch dieses Jahr werden/wurden wieder viele Hightechgeschenke gemacht. Solche Geräte machen Spaß - keine Frage. Sie belasten aber auch die Umwelt.**

Machen wir uns nichts vor: Trotz Klimawandel machen sich nur die wenigsten ernsthafte Gedanken darum, wie energieaufwändig die Herstellung von Smartphones, Tablets und anderen Gadgets so ist. Ich will mich da gar nicht ausschließen. Doch seitdem ich mich damit beschäftige, was so alles in einem Smartphone verbaut ist und wie viel Energie es kostet, so ein Gerät herzustellen, komme ich doch mächtig ins Grübeln.

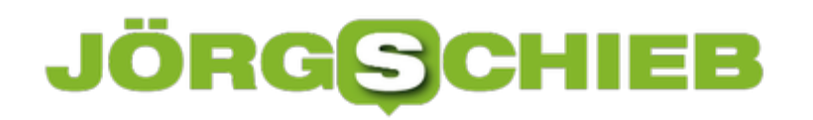

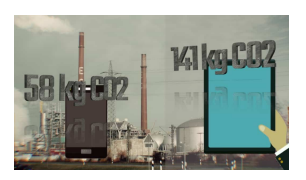

CO2 Footprint[/caption]

#### **Hightech bedeutet energieaufwändige Produktion**

Denn es erzeugt durchschnittlich 54 Kilogramm CO2-Äquivalent, ein Smartphone herzustellen. Ein Tablet sogar 141 Kilogramm CO2. Glaubt man gar nicht.

Grund sind auch und vor allem die Materialien, die in so einem Gerät verbaut sind. Der Techniksoziologe Felix Sühlmann-Faul, der auf Nachhaltigkeit in der Digitalisierung spezialisiert ist, zählt mindestens 70 bis 75 Materialien auf, die "nur schwer zu fördern sind".

Darunter "seltene Erden". Die nicht so heißen, weil sie insgesamt rar wären. Sondern, weil man immer nur Spurenelemente im Boden oder Gestein findet. Es braucht also enorme Mengen, die in Minen mit viel Aufwand abgebaut und dann mit wahnsinnig viel Wasser bearbeitet und gewaschen werden müssen, um an dieses Material zu kommen.

#### **Rohstoff-Abbau unter widrigen Umständen**

[denpAibbad="attachmenesdhe772725" hatigner" alignatione " widthd="10180"] inklusive. Kobalt zum Beispiel wird im afrikanischen Kongo abgebaut. Das Material wird für Lithium-Ionen-Akkus benötigt. Doch wie Amnesty International berichtet, erfolgt

Das ist bei den 70 weiteren Metallen und Materialien nicht anders. Auch in Chile werden enorme Mengen solcher Materialien abgebaut - und die Umwelt zerstört.

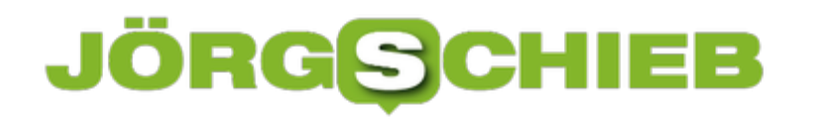

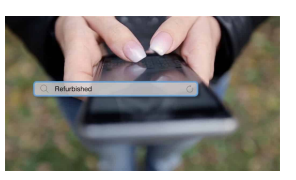

Refurbished Geräte[/caption]

#### **Tipp: generalüberholte Geräte holen!**

Es lohnt sich, sich damit mal zu beschäftigen. Diese ARTE-Dokumentation gibt interessante und erschreckende Einblicke.

Dann überspringt manch einer vielleicht mal die ein oder andere Handygeneration. Und: Es muss ja nicht immer das neueste Modell sein. Wer Refurbished-Geräte kauft (mehr darüber in meinem Angeklickt dazu) - also generalüberholte Geräte, die nahezu neuwertig sind - erspart Klima und Umwelt eine große Belastung und verlängert die Laufzeit eines Geräts enorm.

#### **Von wegen Recycling**

Was ich auch nicht wusste und mir vom Profi Sühlmann-Faul verraten wurde: Die allermeisten edlen Materialen und seltenen Erden in einem Smartphone oder Tablet lassen sich **nicht recyceln**. Selbst wenn die Geräte nicht auf einer illegalen Müllkippe in Afrika landen, sondern zum Beispiel bei Apple professionell entsorgt werden. Eine Wiederverwendung ist nicht möglich.

[caption id="attachment\_772726" align="alignnone" width="1030"] Ich finde wichtig, all das zu wissen!

Fachmann Felix Sühlmann-Faul erklärt, welche Ressourcen benötigt werden

**schieb.de** News von Jörg Schieb. https://www.schieb.de

### **Vorsicht bei MagSafe-Zubehör für iPhones**

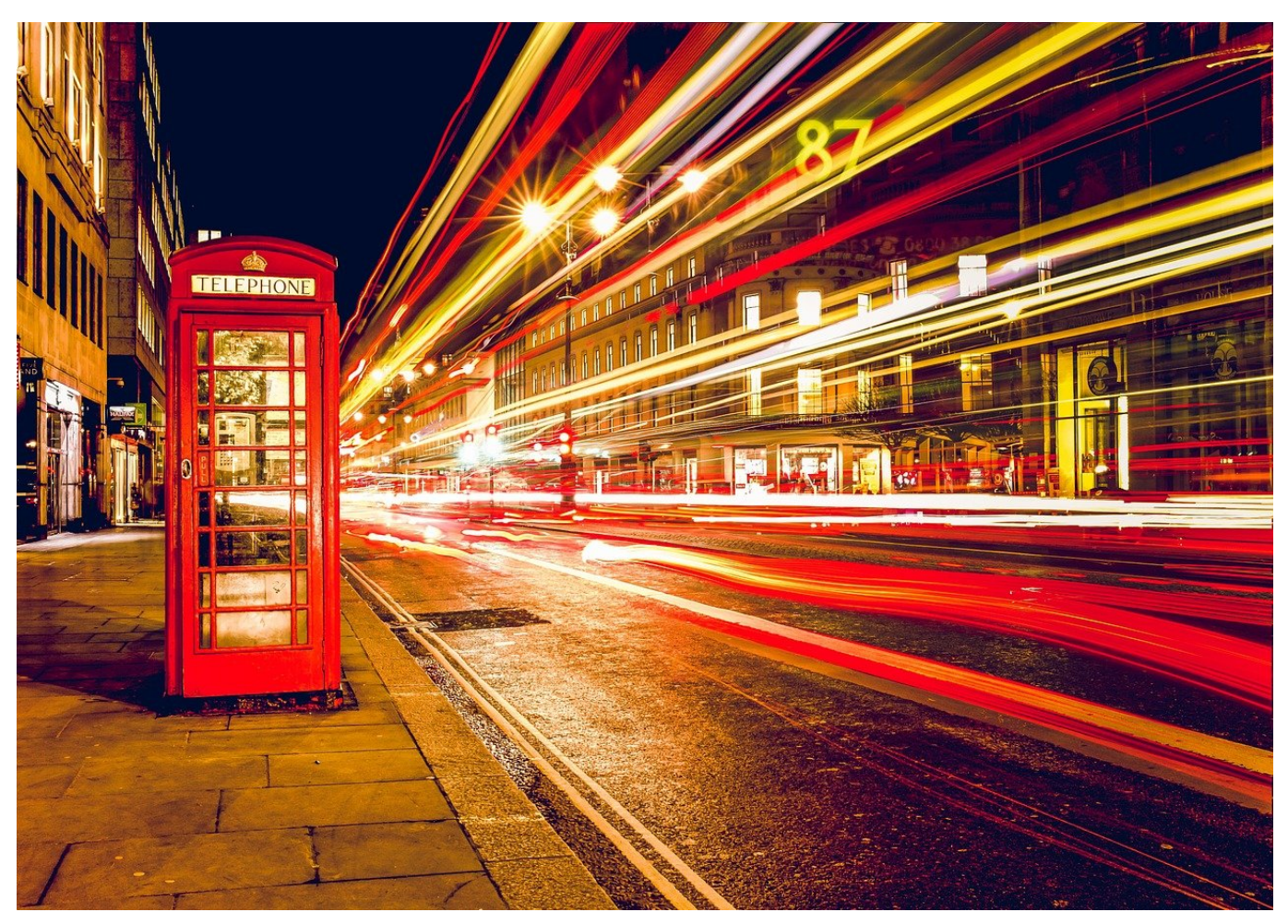

Manche Dinge verschwinden vom Markt und kommen dann plötzlich wieder. Oft ist es dann allerdings so, dass der Name gleich geblieben ist, aber der Inhalt sich geändert hat. Das ist auch bei der Fall bei Magsafe, der gerade wiederbelebten magnetischen Lademöglichkeit von Apple.

Magsafe war eigentlich der magnetische Ladestecker der MacBooks und MacBook Air früher Generationen. Nachdem Apple diesen durch normale (USB-C-) Stecker ersetzt hatte, waren einige Anwender enttäuscht. Für Notebooks absolut sinnvoll, denn wie oft stolpern Sie über ein Kabel und laufen Gefahr, das daran hängende Gerät vom Tisch zu reissen? Das neie Magsafe hat damit nichts zu tun!

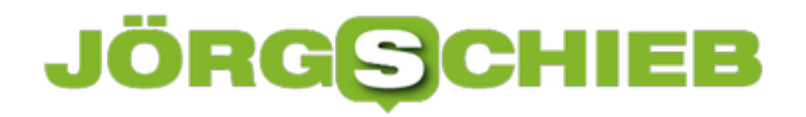

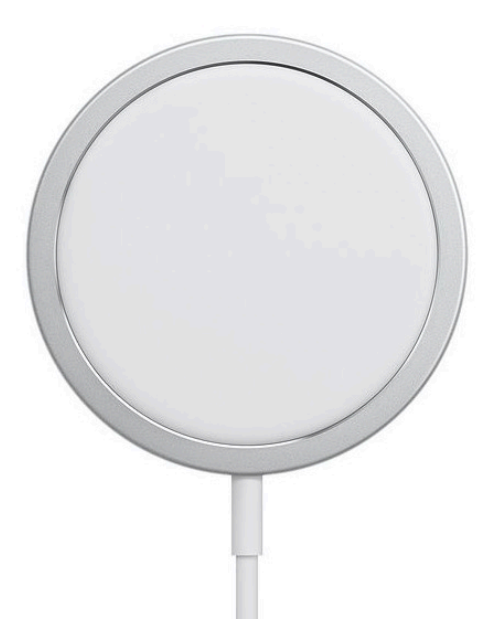

Magsafe hat zwar auch etwas mit dem Laden von Geräten zu tun, allerdings geht es hier rein um die neuen iPhones. Die haben nämlich Magnete in der Rückenplatte, mit der eine Ladeschale sich magnetisch befestigen lässt. Allerdings so fest, dass bei dem oben beschriebenen Fall das iPhone mit heruntergerissen würde und sich das Ladekabel eben nicht löst.

Die Ledercases haben ebenfalls einen Ring integriert, der die magnetische Wirkung noch verstärkt. Nutzen Sie damit Magsafe-Ladegeräte, dann stellen Sie sich darauf ein, dass Sie im Leder nach kurzer Zeit eine Runde Spur finden. Kein Drama, aber trotzdem unschön!

**schieb.de** News von Jörg Schieb. https://www.schieb.de

#### **Sie sind der Weihnachtsmann: Santa für iOS**

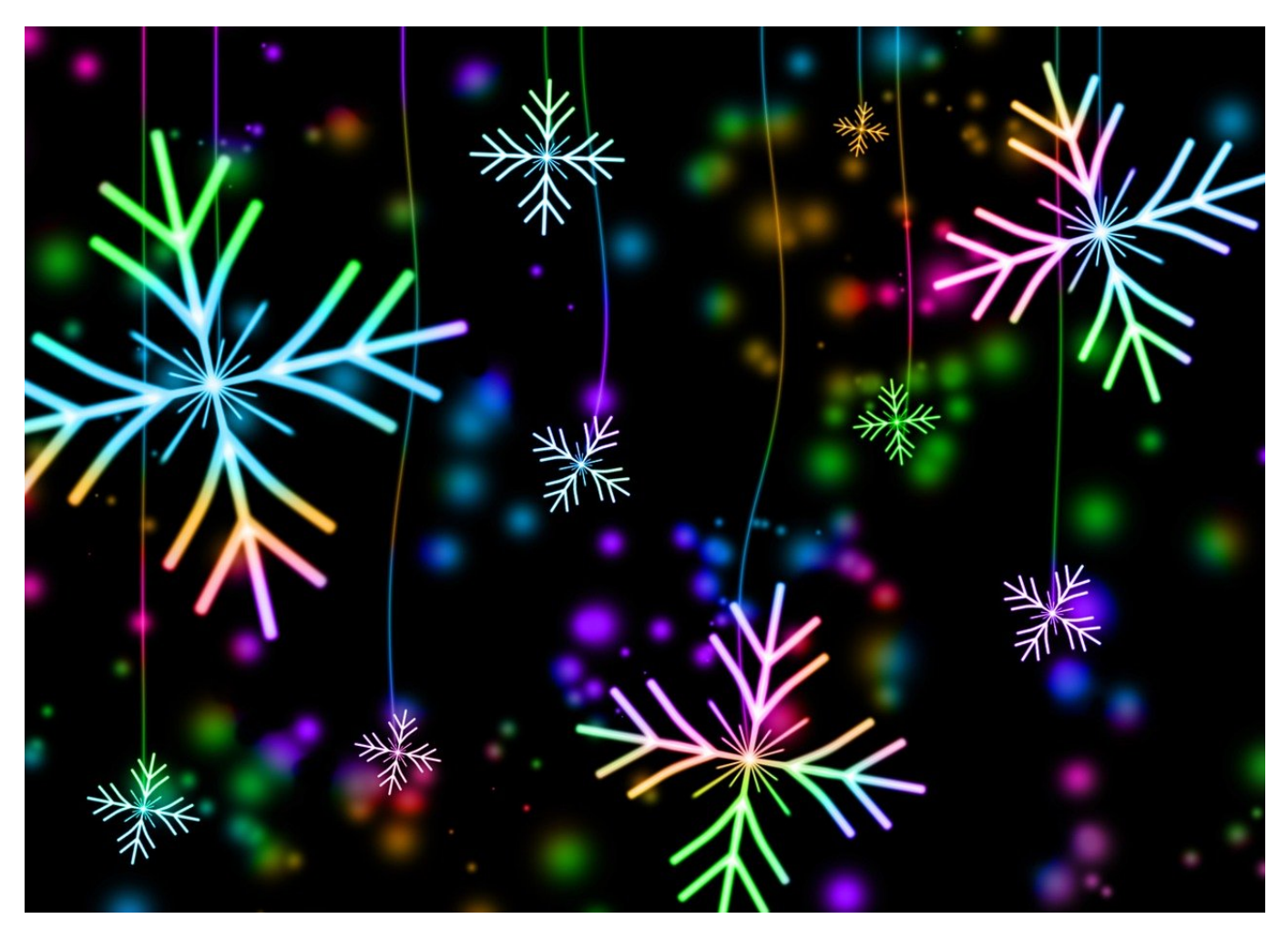

Weihnachten naht und damit auch der Zwang, etwas Neues für Ihre Grusskarten und E-Mails zu verwenden. Das Foto mit Weihnachtsmütze hatten Sie schon oft, lustige Cartoon-Bilder sind dieses Jar unangemessen, ihre Phantasie ist am Ende? Dann schauen Sie sich mal die App Santify für iOS an!

Santify bekommen Sie kostenlos im Apple App Store. Nach der Installation müssen Sie einmal die Freigabe für die Nutzung der Kamera erteilen, denn die App nimmt Sie auf. Als nächstes wählen Sie aus, als welche Weihnachtsfigur Sie auftreten wollen? Santa, Weihnachtself, Rentier? Dann müssen Sie Ihr Gesicht in der Voransicht der Selfie-Kamera in einem angezeigten Rahmen platzieren und dann das Foto auslösen.

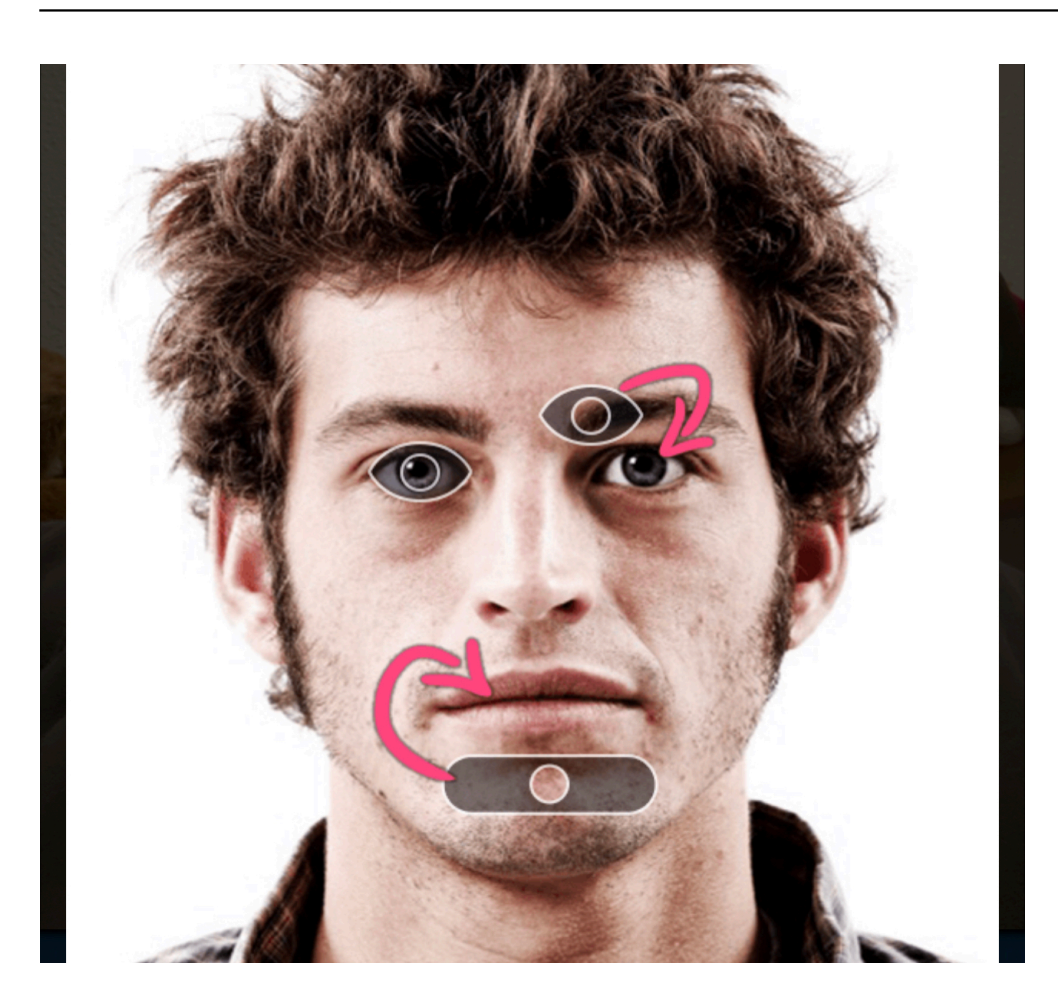

Positionieren Sie dann mit den Fingern den Mund und die Augen auf die entsprechenden Stellen in Ihrem Gesicht, damit die Teile des Bildes korrekt aufeinander ausgerichtet werden können.

**schieb.de** News von Jörg Schieb. https://www.schieb.de

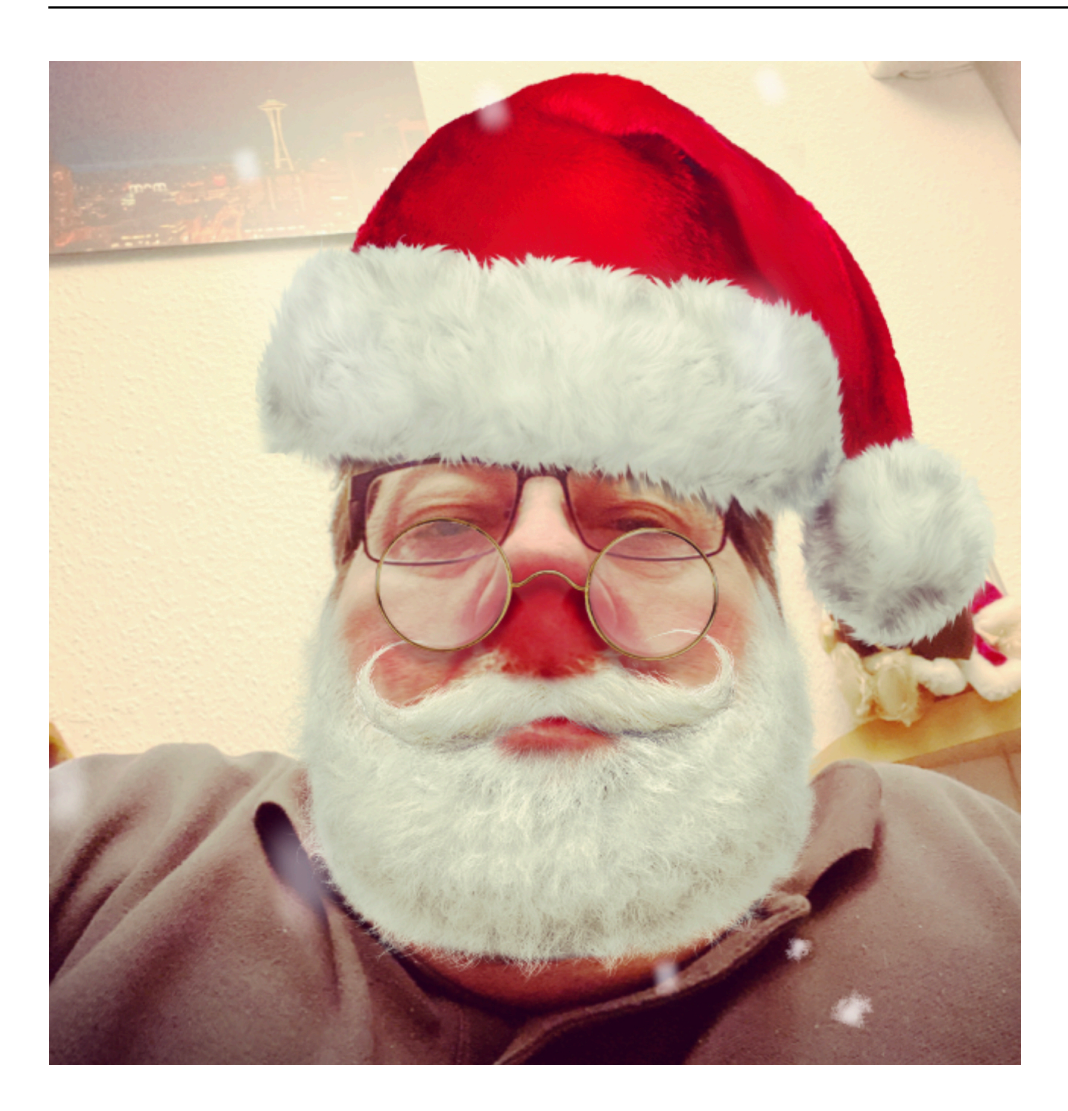

Voila, schon sind Sie verwandelt! Hintergrund und alle Teile Ihres Körpers ausser dem Gesicht sind unverändert, Ihr Kopf aber ist weihnachtlich. Das erzeugte Bild können Sie dann abspeichern, posten oder an Ihre Lieben als Weihnachtsgruss verschicken.

**schieb.de** News von Jörg Schieb. https://www.schieb.de

#### **EvilQuest auf Macs: Vorsicht!**

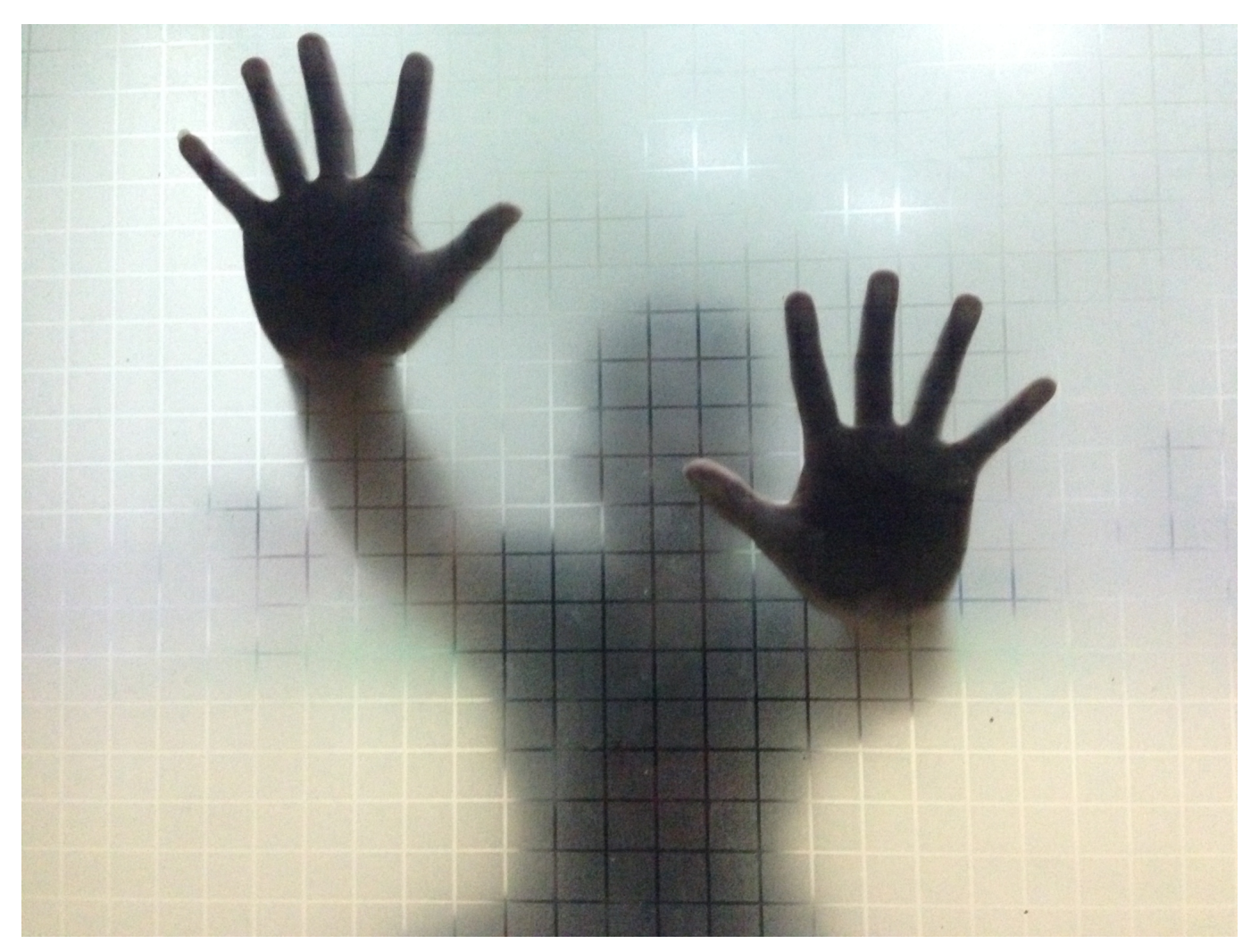

"Wer Mac-Benutzer ist, der ist vor Viren sicher. Dafür sind die Geräte aus Cupertino viel zu uninteressant für Hacker." Diese Einstellung war über viele, viele Jahre weitestgehend zutreffend. Mittlerweile hat sich das allerdings geändert, und so gibt es Viren, die ganz speziell auf Macs zielen, wie beispielsweise EvilQuest. Vorsicht vor vermeintlichen Lösungen!

EvilQuest versteckt sich meist in Versionen von Kaufsoftware, die Sie auf zweifelhaften Webseiten herunterladen können. Diese Versionen sind "speziell angepasst", dass Sie sich damit möglichst viel Schadsoftware einfangen. Und EvilQuest ist da keine Ausnahme: Vordergründig installiert sich erst einmal eine Verschlüsselungssoftware. Sie bekommen eine Meldung, dass Ihr Mac in drei Tagen alle wichtigen Daten verschlüsselt, wenn Sie nicht einen bestimmten Betrag bezahlen.

**schieb.de** News von Jörg Schieb. https://www.schieb.de

Nun hilft Ihnen die Zahlung nur bedingt - wenn überhaupt: Neben der Verschlüsselungssoftware werden noch diverse andere Schadmodule installiert, unter anderem wohl ein Keylogger und ein Programm, dass die Verzeichnisse nach bestimmten Dateitypen durchsucht und diese auf fremde Server hochlädt.

MacOS hat dafür eine tolle Tastenkombination: Hier zeigen wir Ihnen, wie Sie Ihren Mac von Grund auf neu installieren und den Virus damit loswerden. Damit sind dann ohne weitere Kosten auch die Schadfunktionen weg. Sie sollten allerdings darauf verzichten, ein TimeMachine-Backup wiederherzustellen. Das enthält ja im schlimmsten Fall den Virus bereits!

**schieb.de** News von Jörg Schieb. https://www.schieb.de

### **Digitaler Unterricht: Chaos an Schulen wäre vermeidbar gewesen**

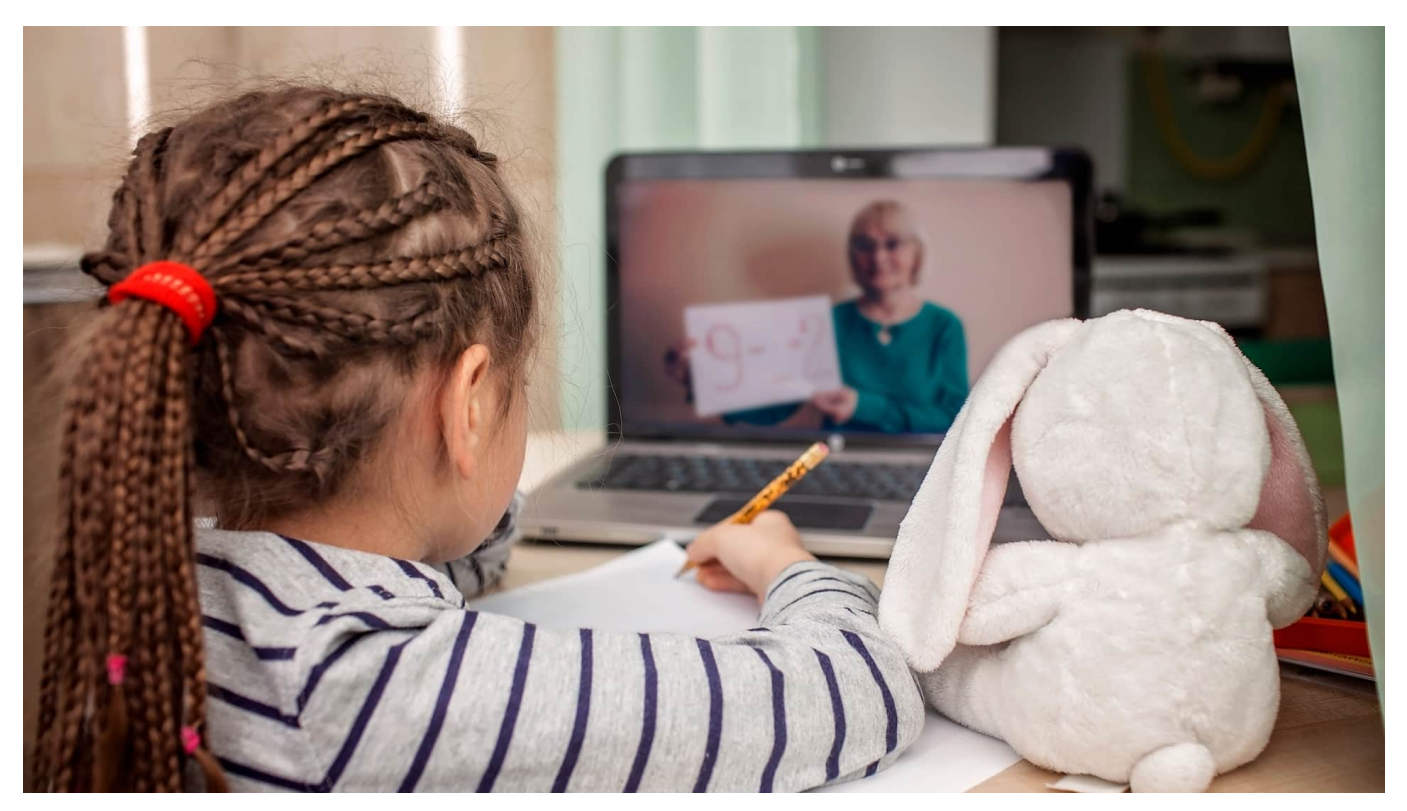

**Der zweite Shutdown - auch in den Schulen! - war vorhersehbar. Doch die Politik hat die langen Wochen im Sommer nicht genutzt, um Schulen angemessen auf diese zweite schwierige Phase vorzubereiten. Die Verantwortlichen haben Schüler, Erltern und Lehrer erneut hängen gelassen. Unverzeihlich!**

Schülerin oder Schüler möchte man in diesem Jahr auch nicht wirklich sein, oder? Zweifellos auch keine Lehrerin oder Lehrer - auch mit denen fühle ich mit. Aber konzentrieren wir uns auf die Schwächsten in der Kette: die Lernenden.

Denn die haben es im Corona-Jahr wirklich nicht leicht. Wieder ein "Shutdown". Längere "Ferien". Chaos. Wieder außergewöhnliche Lernsituationen. Wieder Fern-Unterricht. Mit Betonung auf "wieder". Das bedeutet: Hier wäre eine vernünftige Vorbereitung nicht nur nötig, sondern zwingend gewesen.

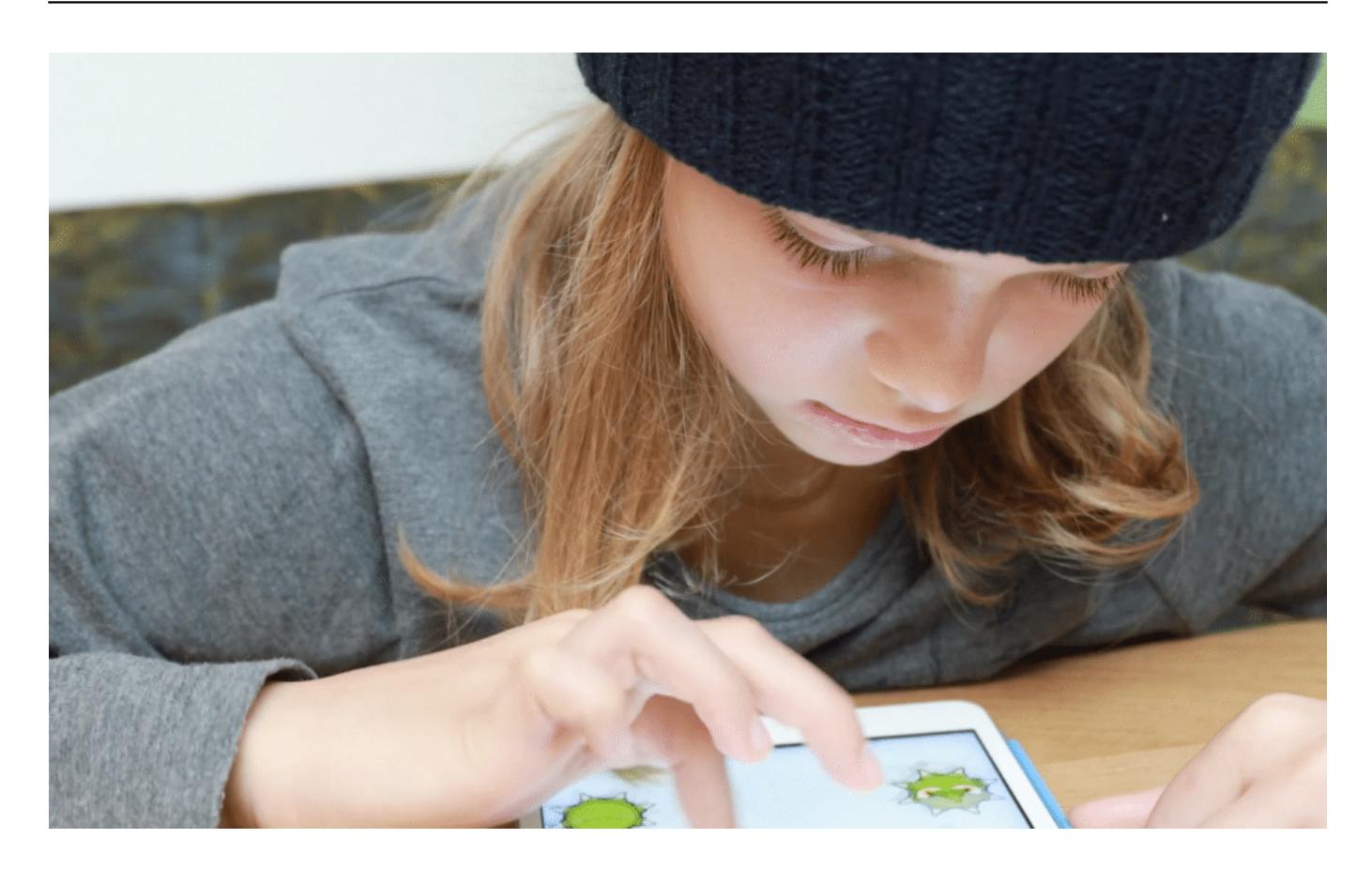

#### **Lernplattformen brechen zusammen**

Manche Schulen bekommen es ganz gut hin, wie man hört. Andere kaum. Viele gar nicht. Lern-Plattformen wie "Moodle" brechen unter der Last zusammen. Die einen Lehrer stellen dort Aufgaben ein, die anderen verschicken lieber per E-Mail. Chaos für die Kinder - eine Zumutung!

Es war klar, dass eine zweite "Welle" kommt. Doch wirklich gut vorbereitet ist das System Schule darauf nicht. Der Sommer wurde nicht genutzt, um "alles Nötige zu tun" (Politikerformulierung), damit sich das Chaos nicht wiederholt. Denn "alles Nötige", das hätte bedeutet: Ein überzeugendes, gutes und umsetzbares Konzept zu entwickeln, das an allen Schulen funktioniert.

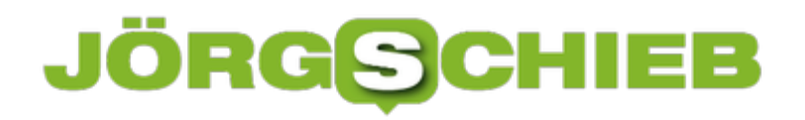

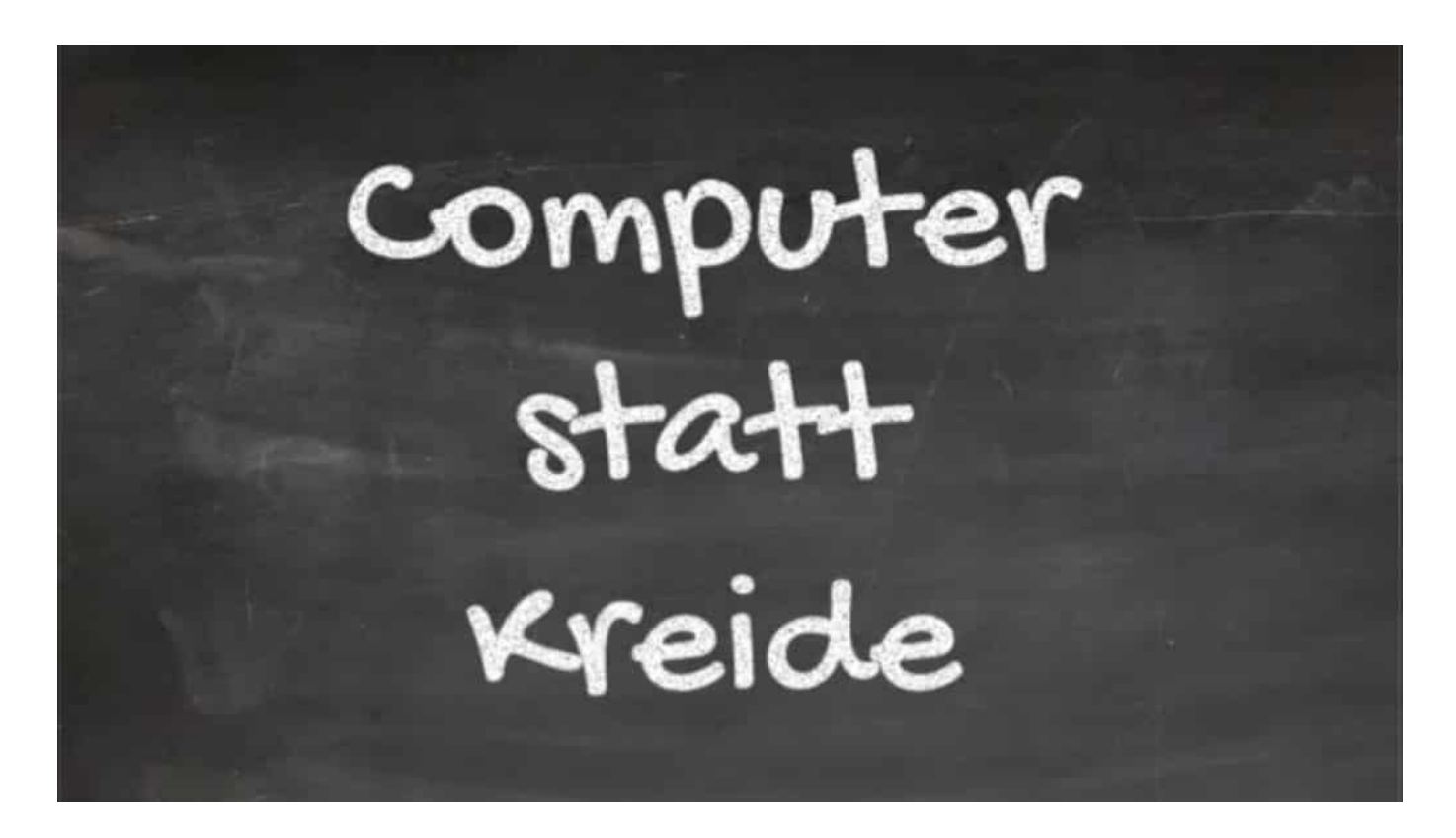

#### **Sommer wurde nicht genutzt**

Doch es gibt kein Konzept. Keinen Plan. Keine Werkzeuge. Warum hat nicht jeder Schüler einen festen Account bekommen: **vorname.name@schule.nrw.de** zum Beispiel. Wäre das nicht generell eine gute Idee - nicht nur in Zeiten von Corona?

Es reden doch immer alle von Digitalisierung. Es gibt doch den "Digitalpaket Schule" - fünf Milliarden Euro! Wieso hat das Ministerium den Sommer verschlafen, anstatt mit Hochdruck an einem überzeugenden Konzept zu arbeiten?

Wieso müssen Eltern immer noch recherchieren, wie sie eine Lehrerin oder einen Lehrer kontaktieren können? Wieso hat nicht jede/r Lehrer/in eine verlässliche, leicht zu merkende Adresse? Siehe oben.

#### **Wir brauchen einheitliche Standards**

Warum gibt es keinen einheitlichen Klassen-Video-Chat im Land? Überall dieselbe Technologie. Dieselbe Methodik. Mit gut verständlichen, bebilderten Anleitungen für alle. So etwas ist doch auch für Nach-Pandemie-Zeiten hilfreich und nützlich, etwa, um kranke Mitschülerinnen und Mitschüler am Unterricht teilnehmen zu lassen.

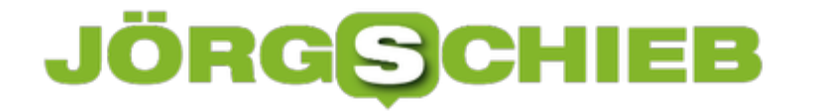

Die Rechtfertigung wird lauten: "Wir hatten nicht genug Zeit!" Ich denke: Es fehlt am entschlossenen Willen. Wir können innerhalb von Tagen Dutzende Impfzentren aufbauen - aber nichts für die Schülerinnen und Schüler tun? Traurig.

**schieb.de** News von Jörg Schieb. https://www.schieb.de

### **Wo ist der Weihnachtsmann?**

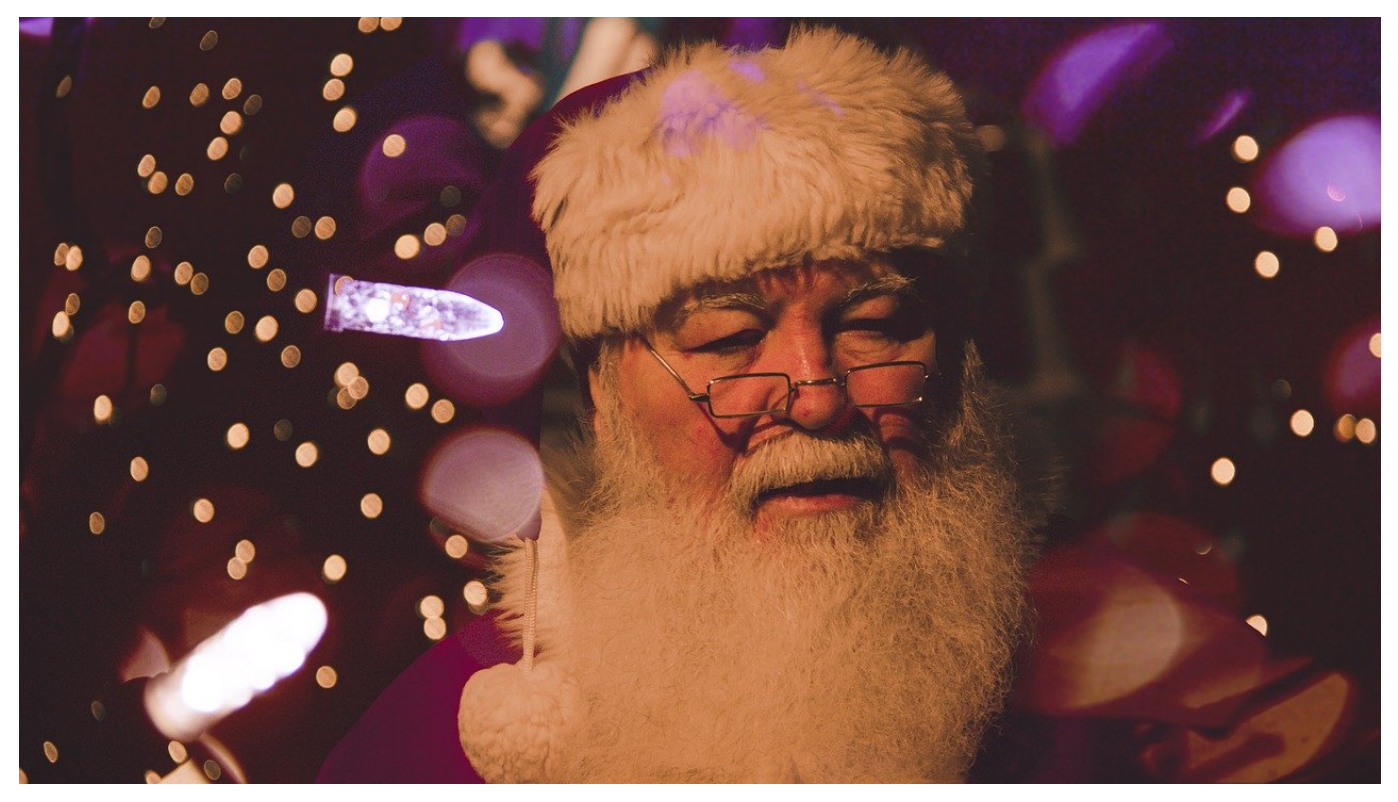

Nun ist es wieder soweit: Der Weihnachtmann - international als Santa Claus oder liebevoll einfach nur Santa bekannt - ist auf dem Weg, die kleinen und großen Kinder auf der Welt mit seinen Geschenken zu bedenken. In den vergangenen Jahren hat es sich eingebürgert, den Weg über die Erde zu verfolgen. Wir zeigen Ihnen zwei Varianten davon.

Der Google Santa Tracker ist eine mobil optimierte Webseite, auf der der Weg des Weihnachtsmanns angezeigt wird. Die Seite funktioniert am besten auf einem Smartphone. Google optimiert die Darstellung automatisch auf den kleinen Bildschirm. Damit haben Sie die aktuelle Position des Weihnachtsmannes wie auch die Orte, die er schon besucht hat, immer dabei.

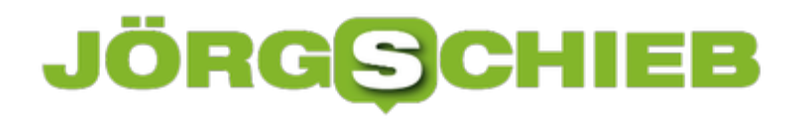

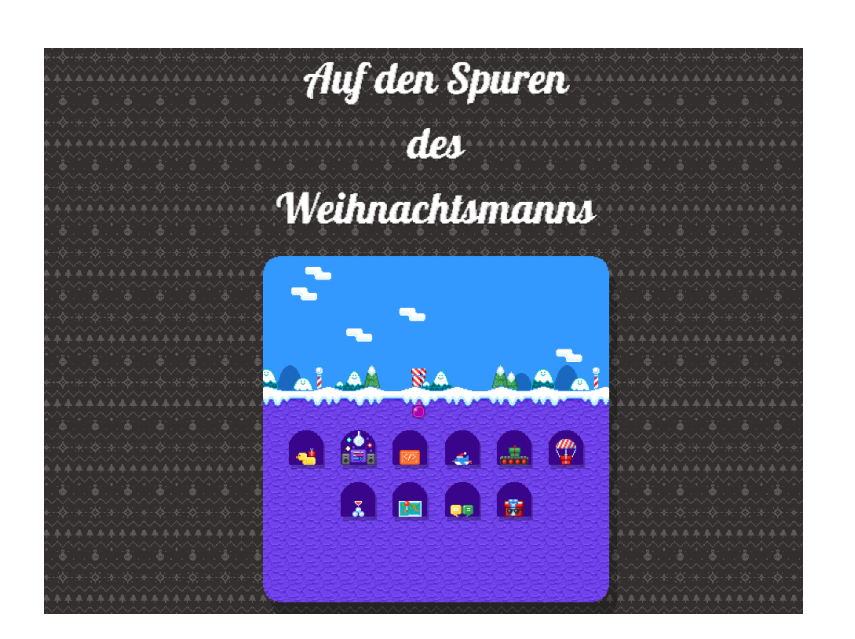

Noch schöner hat NORAD, das North American Aerospace Defense Command, das Ganze aufgemacht. Der Offizielle NORAD Santa Tracker ist ab dem 23.12. spätabends online. Durch Sponsoring von US-amerikanischen und kanadischen Firmen finden Sie auf der Seite nicht nur eine Karte. Viele Geschichten, Musikstücke und Bilder runden die Weihnachtserfahrung auf der Seite ab.

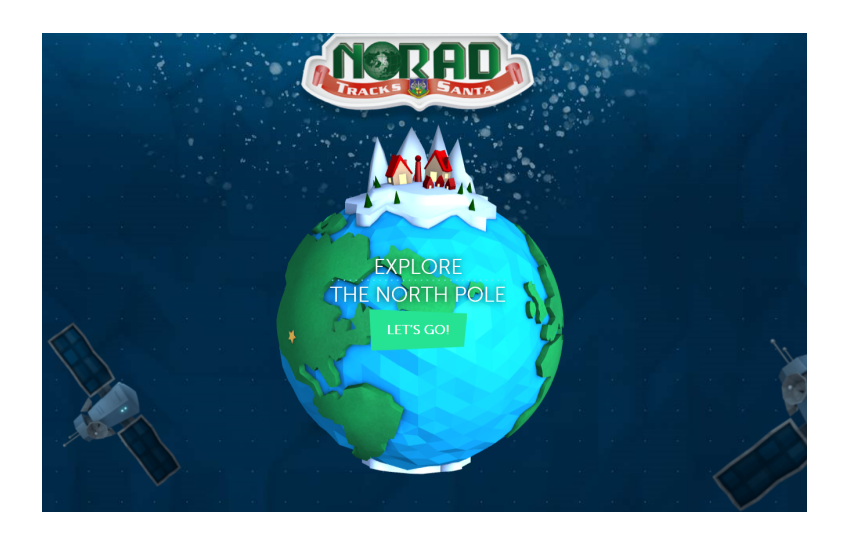

Viel Spaß!

**schieb.de** News von Jörg Schieb. https://www.schieb.de

#### **Drucker unter Windows 10 freigeben**

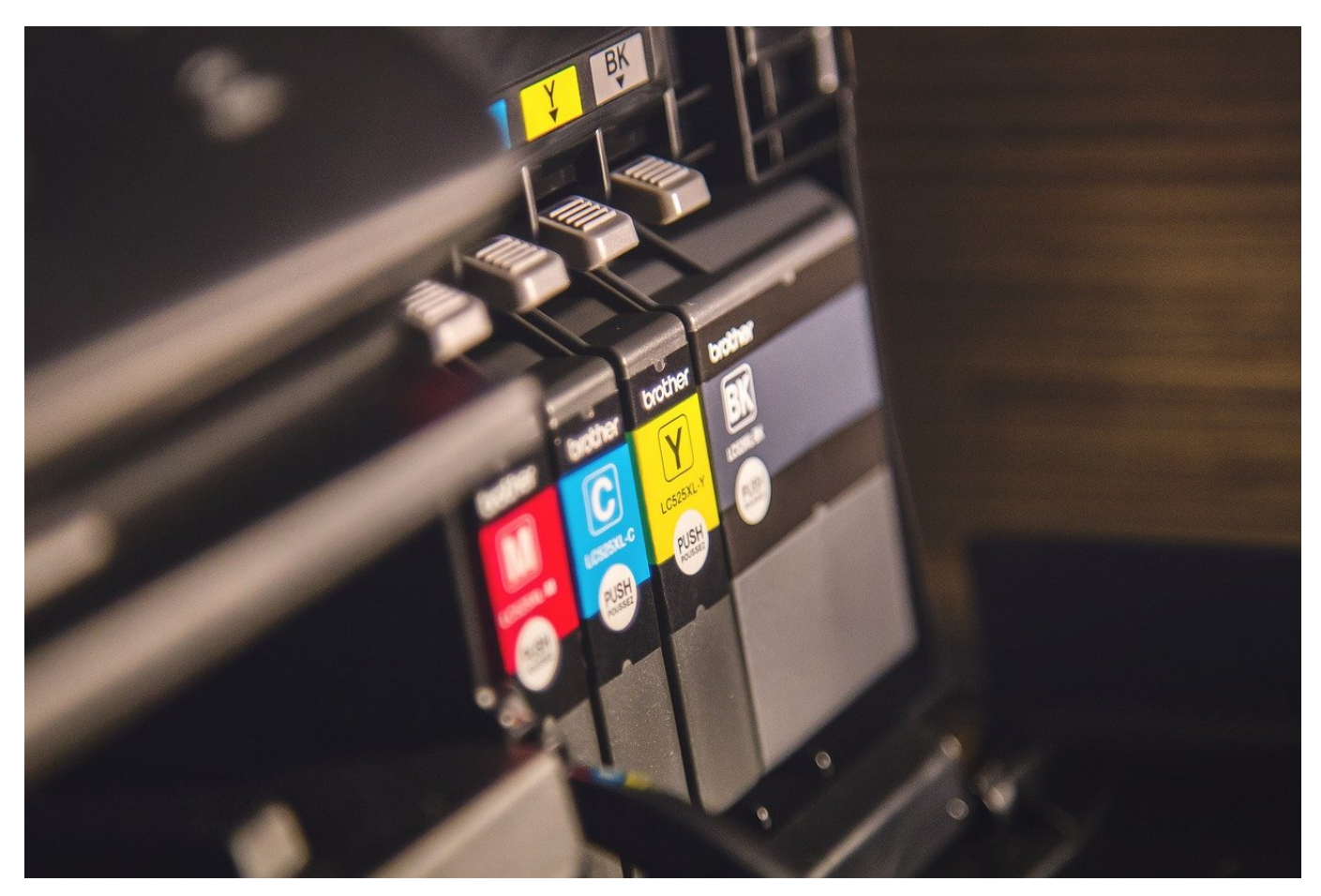

Wenn Sie mehrere Rechner in einem Netzwerk nutzen, dann wollen alle diese Geräte natürlich auch Drucken. Es macht wenig Sinn, mehrere Drucker anzuschaffen. Entweder nehmen Sie gleich einen Drucker, der netzwerkfähig ist. Oder Sie haben einen Hauptrechner, an den der Drucker angeschlossen ist. Der Drucker muss nicht netzwerkfähig sein. Sie können ihn unter Windows 10 problemlos freigeben. Dann kann jeder andere Rechner im Netzwerk darauf zugreifen.

Der Drucker muss an einem PC konfiguriert, angeschlossen und eingeschaltet sein.

- Dann gehen Sie auf diesem PC auf **Einstellungen** > **Geräte** > **Drucker&Scanner**.
- Klicken Sie auf den freizugebenden Drucker. Unter dessen Namen erscheint nun eine Leiste mit Schaltflächen.

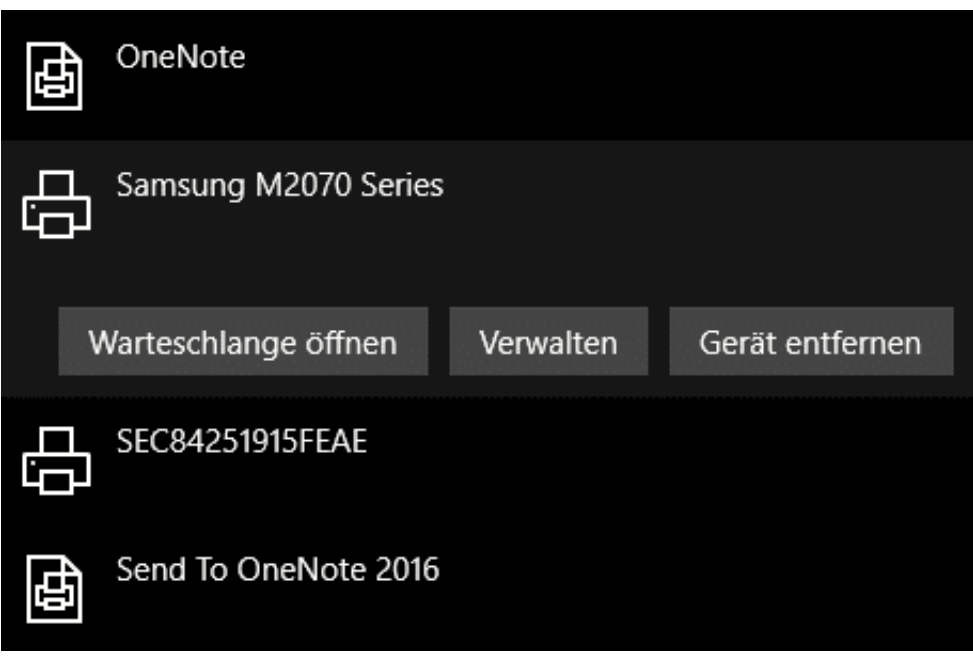

- Dort klicken Sie auf **Verwalten**.
- Ein Klick auf **Druckereigenschaften** und dann in den Reiter Freigabe öffnet die **Freigabe**.

#### JÖRGG IEB

**schieb.de**

News von Jörg Schieb. https://www.schieb.de

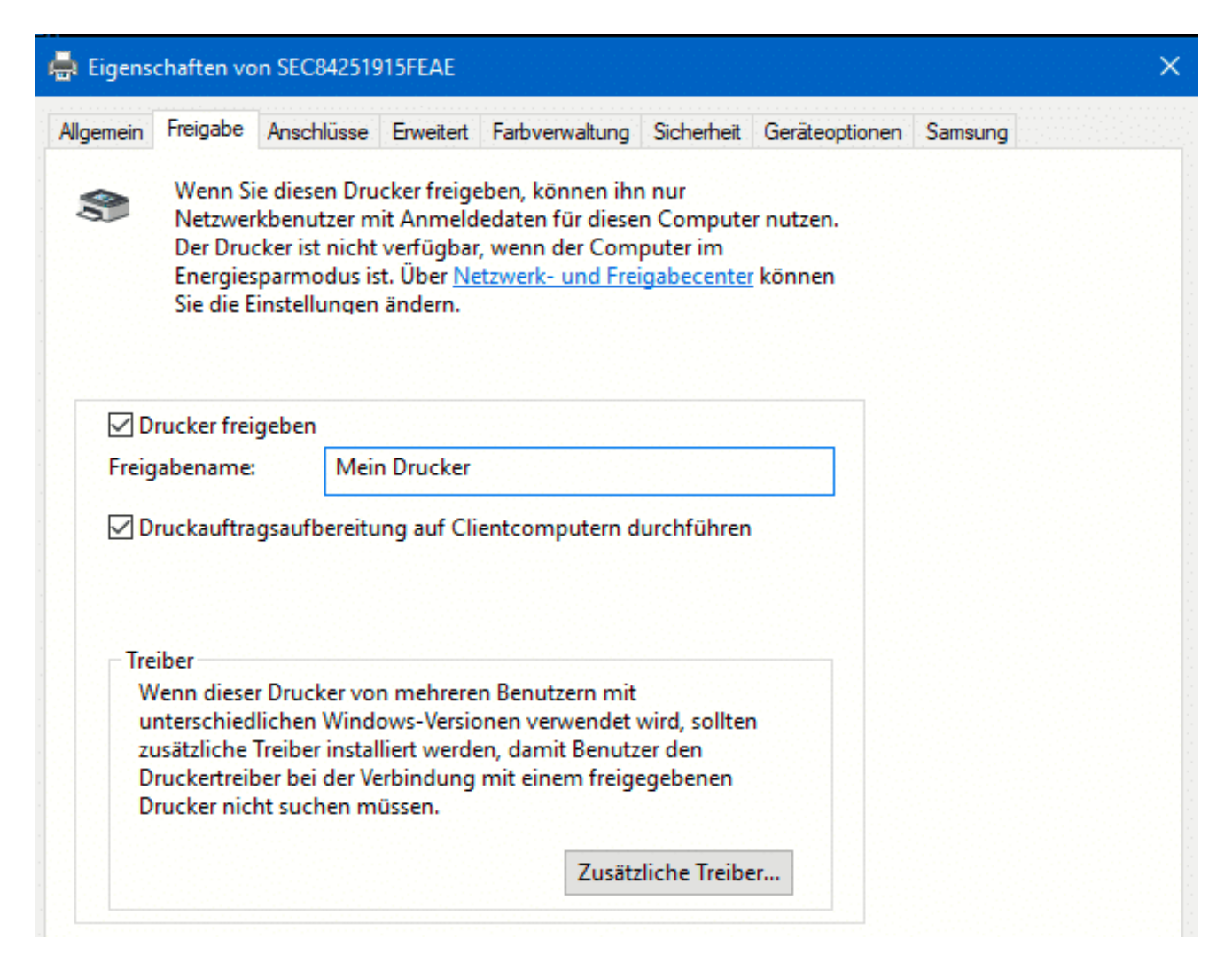

Setzen Sie nun den Haken neben **Drucker freigeben** und geben Sie dem Drucker einen sprechenden Namen, sodass er im Netzwerk identifiziert werden kann.

Wenn Sie Geräte mit unterschiedlichen Windows-Versionen verwenden, dann klicken Sie auf **Zusätzliche Treiber**. Dadurch lädt Windows den richtigen Druckertreiber für die unterschiedlichen Windows-Versionen.

Auf jedem PC, der auf dem Drucker drucken können soll können Sie jetzt einfach nach neuen Druckern suchen. Der freigegebene taucht automatisch in der Liste auf. Dadurch, dass auf dem Haupt-PC die Treiber vorhanden sind, lädt sich der Gast PC diese herunter, Sie müssen also nichts weiter machen!

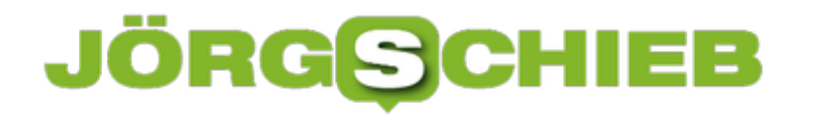

**schieb.de** News von Jörg Schieb. https://www.schieb.de

#### **Vorsicht bei unbekannten Gruß-E-Mails**

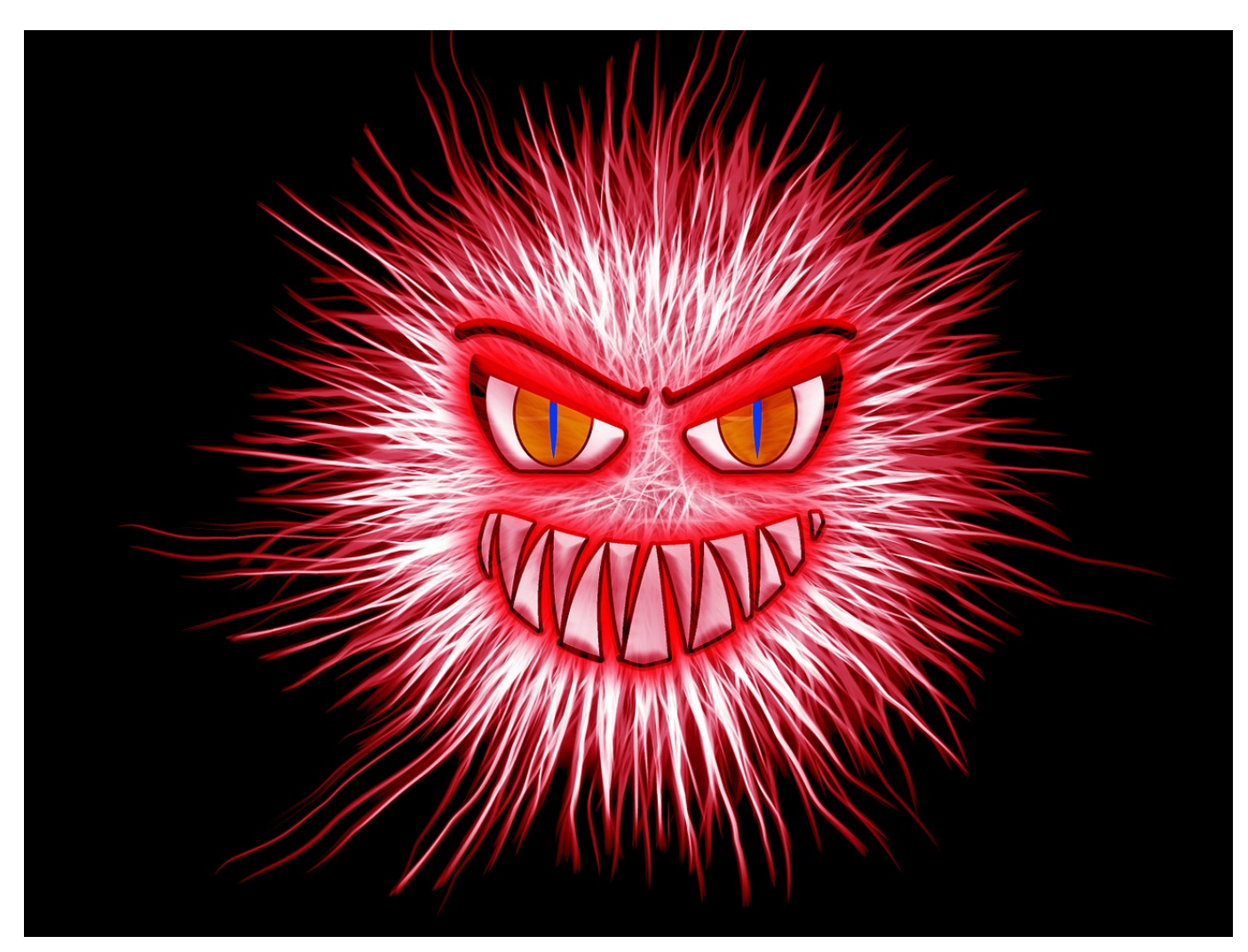

Weihnachten, Ostern, Feiertage: Glück- und Segenswünsche per E-Mail haben Hochkonjunktur. Leider senden Ihnen nicht nur wohlmeinende Bekannte Grüße, sondern auch Menschen, die Ihnen Böses wollen. Im Anhang der Mails finden sich dann vermeintliche Grußkarten, die aber in Wirklichkeit Schadsoftware enthalten. Schnell weicht die Feiertagsfreude dann dem Stress, Ihren PC wieder ans Laufen zu bekommen und den Schaden zu begrenzen. Das muss nicht sein!

Gerade in den Zeiten, in denen die Zahl der E-Mails hoch ist, klicken Sie schneller auf Anhänge und Links. Nehmen Sie sich gerade jetzt ein wenig mehr Zeit! Mit wenigen Schritten können Sie die meisten Fallen vermeiden:

• Kontrollieren Sie den Absender der E-Mail. Auch wenn dort ein bekannter Name steht, platzieren Sie den Mauszeiger darüber. Einen kleinen Moment dauert es, dann zeigt Ihnen Outlook weitere Informationen zum

Absender an. Wenn dort beispielsweise eine komische E-Mail-Adresse steht, löschen Sie die E-Mail.

- Öffnen Sie keine Dokumente von unbekannten Absendern. Auch in Wordoder PDF-Dateien kann sich Schadsoftware befinden.
- Klicken Sie auf keine Links in einer E-Mail, über deren Ursprung Sie sich nicht absolut sicher sind. Hinter Links in gefälschten E-Mails stehen oft Webseiten mit Schadsoftware, teilweise auch täuschend echt aussehende Webseiten, die Ihre persönlichen Daten abgreifen wollen.
- Aktualisieren Sie unbedingt regelmäßig Ihre Antiviren-Software! Wenn trotz aller Vorsicht doch einmal ein Virus durchkommt, dann ist ein aktueller Virenschutz das letzte Bollwerk vor einer Infektion!

**schieb.de** News von Jörg Schieb. https://www.schieb.de

### **Windows 10 auf einem M1/Silicon MacBook laufen lassen**

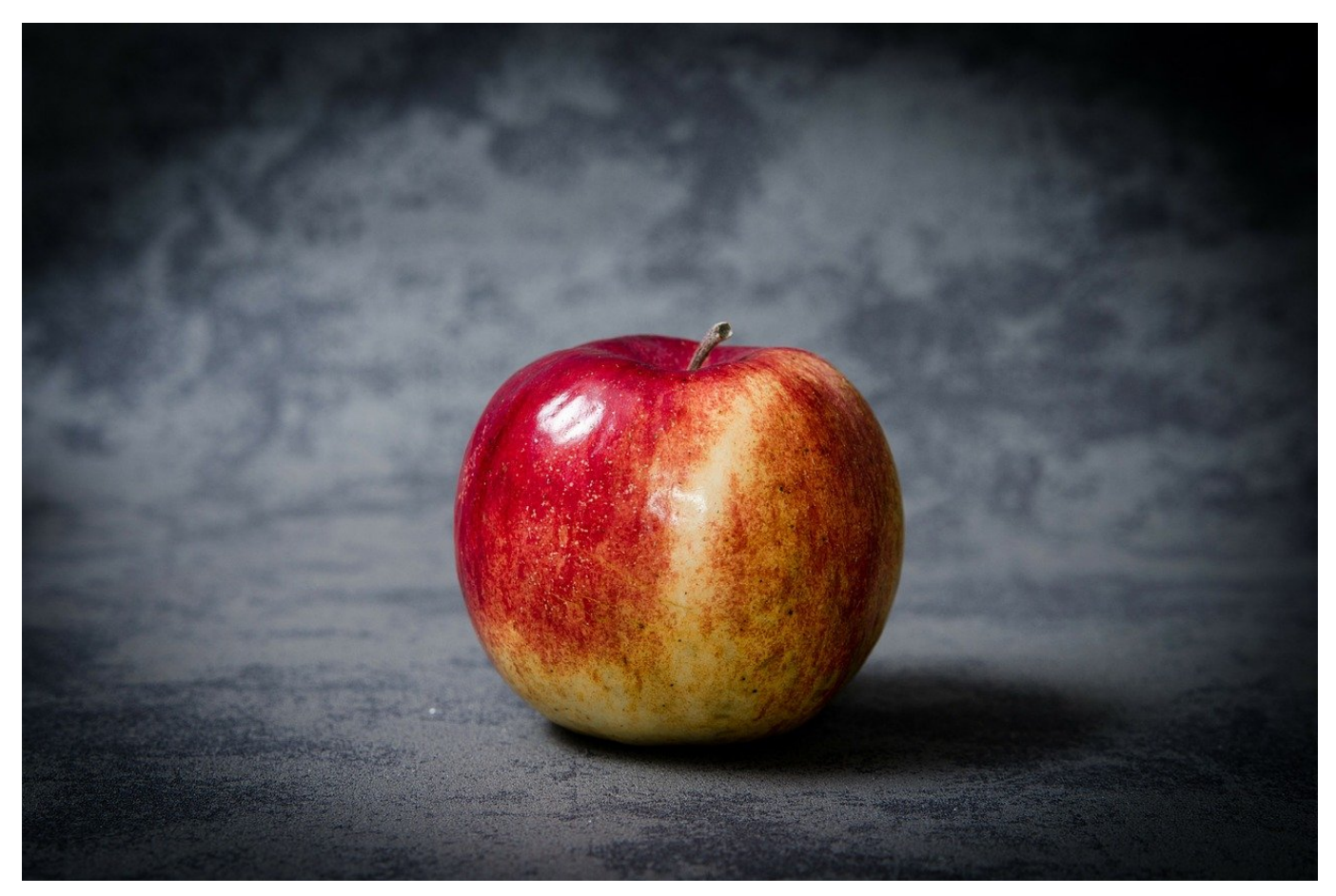

Apple hatte mit der im November 2020 eingeführten eigenen Prozessor-Hardware auf ARM-Basiseine Zäsur eingeleitet: Weg von Intel, hin zu Prozessoren, die nicht nur der Ankündigung nach hochperformant sind. Der Nachteil dabei ist allerdings die Tatsache, dass "alte" Apps für Intel-Prozessoren nicht mehr laufen. Als Lösung stellte Apple mit Rosetta 2 eine Emulationsschicht zur Verfügung, die für den Benutzer unmerklich die Übersetzung von ARM zu Intel vornimmt. Das gilt allerdings nicht für Windows, Bootcamp existiert nicht mehr, Parallels als Standard-App funktioniert(e) ebenfalls nicht mehr. Das hat jetzt ein Ende: Die erste Version von Parallels für ARM ist in der Technical Preview.

Dazu gibt es einige Dinge zu beachten: Sie müssen sich einmal zur technischen Preview von Parallels anmelden. Das ist kostenlos, kann aber gegebenenfalls einen Moment dauern, bis die Einladung im Postfach eingeht. Parallels für ARM benötigt ebenfalls eine ARM-Version von Windows. Die gibt es aktuell nur im Windows Insider-Programm. Auch hierzu müssen Sie sich einmal kostenlos

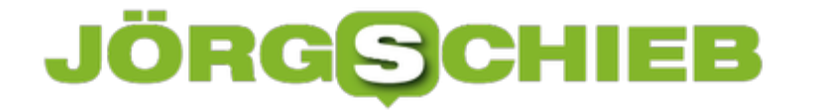

anmelden, dann können Sie die Image-Datei hier herunterladen.

Nach der Installation von Parallels sucht die App automatisch nach einer passenden Image-Datei. Vorsicht: Auch normale Intel-ISOs werden angezeigt, wenn diese auf der Festplatte sind. Für die Installation ist aber nur die ARM-Version geeignet. Parallels installiert nun Windows in der virtuellen Maschine und dazu die für den Betrieb nötigen Parallels Tools (die die Mac-Hardware unter Windows nutzbar machen etc.).

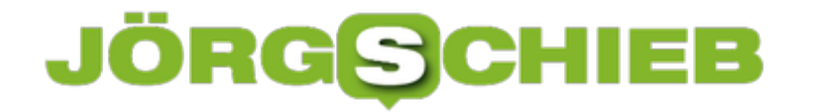

Im Standard ist die Windows-Installation in Englisch. Suchen Sie nach **Language**, um in die Spracheinstekllungen zu kommen und die deutsche Anzeigesprache und die Regionaleinstellungen zu installieren.